## Single meeting room setup, connecting multiple remote participants

The below system drawing is selected by default. Follow 5 simple instructions to access all information about the required application configuration:

1. Choose your preferred remote meeting setup.

2. View the different system elements and connections in the diagram and shopping list.

3. Click on the individual Bosch system elements in the diagram to access a direct link to the product data sheets.

- 4. Click on the individual 3<sup>rd</sup> party system elements in the diagram to access the links to the supported and recommended products. 5. Click the "configuration tips" button for optimal audio and video quality configuration.

The links to the websites of the supported  $3^{\rm rd}$  party products are subject to change.

**Shopping list** 

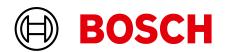